## **CADASTRO DE DEPARTAMENTOS**

 *Explicação: Cadastrar as informações necessárias para cada departamento, setor e seção. Preenchimento obrigatório para o departamento, esta amarrado com o cadastro do funcionário para poder calcular a folha por departamento.*

- U Menu Geral JOTEC 0000096.00 1130 Mozilla Firefox <sup></sub> 172.16.1.28/cgi-bin/jtgeseus.</sup> Suporte Eletrônico **JOTEC**  $\overline{\mathbf{c}}$ Sistemas Acesso Rápido CRM - SAC Telemarketing Faturamento Servicos **Faturamento** Ativo Fixo Serviços Serviços<br>CRM - SAC<br>Telemarketing<br>EDI<br>Mala Direta Bens Contabilidade Mala Direta **FLPR** Lançamento padrão<br>Lançamentos<br>Livro caixa Estoque Compras PDV Estoque Empresa Produção Gerenc. de **Contas a Pagar Contas a Receber** Compras<br>ELPR Cripicsa<br>Orçamentos<br>Orçamento x realizado projetos **ELFR**<br>Produção Razão Gerenc, de projetos<br>Contas a Pagar<br>Contas a Receber Lotec **Bancos** Fluxo de Caixa Centro de Custo Exportador -- - --<br>Demonstrativo contábil Orçamento x realizado Bancos<br>Fluxo de Caixa<br>Centro de Custo<br>Exportador<br>Gestor<br>Importador<br>Auditor<br>Fliais **Bancos** Transferência de saldos(Fechamento Contábil) Gestor Importador Auditor Filiais Gera arquivo FCONT Parâmetros validador contábil Folha de Pagamento Contabilidade **Diário Auxiliar** Estatísticas & Fiscal EGTS Gráficos Estatísticas & Gráficos <sup>@</sup> E-Commerce Fiscal Ativo Fixo Folha de Contabilidade <mark>e</mark> Administração Diário Auxiliar<br>Ativo Fixo Pagamento **TECNICO MATRIZ Al** Sair
- Para realizar essa operação acesse o módulo: *Folha de Pagamento.*

Em seguida acesse: *Arquivos > Departamentos .*

| Menu da Folha de Pagamento - JOTEC - jtfpme01 - 0000073.01 - Mozilla Firefox                                                                                                    |                                                                                                    |                                                                              |                                     |                                                      |
|----------------------------------------------------------------------------------------------------|----------------------------------------------------------------------------------------------------|------------------------------------------------------------------------------|-------------------------------------|------------------------------------------------------|
| (1) 172.16.1.28/cqi-bin/jtfpme01.exe?PROG=jotec<br>Sistemas                                                                                                    | <b>Arquivos Atualizações</b>                                                                                                    | Consultas R.Mensais R.Anuais R.Gerenciais                                    |                                     | <b>GESTÃO EMPRESARIAL E CONTÁBIL</b><br><b>FOLHA</b> |
| $\circ$ $\circ$<br><b>Faturamento</b><br>$\bullet$<br><b>Servicos</b><br>ö<br><b>CRM - SAC</b><br>Telemarketing<br>ø<br>ø<br><b>EDI</b><br>Mala Direta<br>ø<br>ø<br>PDV<br>ō<br><b>Estoque</b><br>Compras<br>$\bullet$<br>ELPR<br>$\bullet$<br>Produção | Arteração de evento fixo(funcionário)<br>Empresa<br>Relógio de Ponto<br>Departamentos<br>Totalizador de Apontamento<br>C.B.O.<br>Cargos nos Deptos.<br>Tabulador de cheques<br>Tabela de Eventos<br>Tabulador de Formulários<br>Tabela de Incidências<br>Tabulador de Arq.p/Banco<br>Atividades<br>Feriados<br>Turnos<br>Atividades dos funcionarios<br><b>Funcionários</b><br>Sindicatos<br>Alteração Salarial<br>Eventos condicionais |                                                                              |                                     |                                                      |
| Suporte eletrônico<br>Melhorando sua empresa                                                                                                    | <b>U-Funcionários</b><br>O-Cálculo folha<br>Q-Fecha quinz/mensal<br>P-Folha                                                                                                    | I-Ficha mensal<br>S-Retorna sit. folha<br>N-Cálculo adiantamento<br>E-Férias | L-Rescisão<br><b>F-Menu Inicial</b> |                                                      |
| 22/05/2017<br><b>SUPORTE JOTEC</b><br><b>MATRIZ (LUCRO REAL)</b><br><b>TESTE</b>                                                                                                    |                                                                                                    |                                                                              |                                     |                                                      |

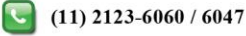

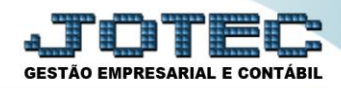

## $\triangleright$  Será aberta a seguinte tela.

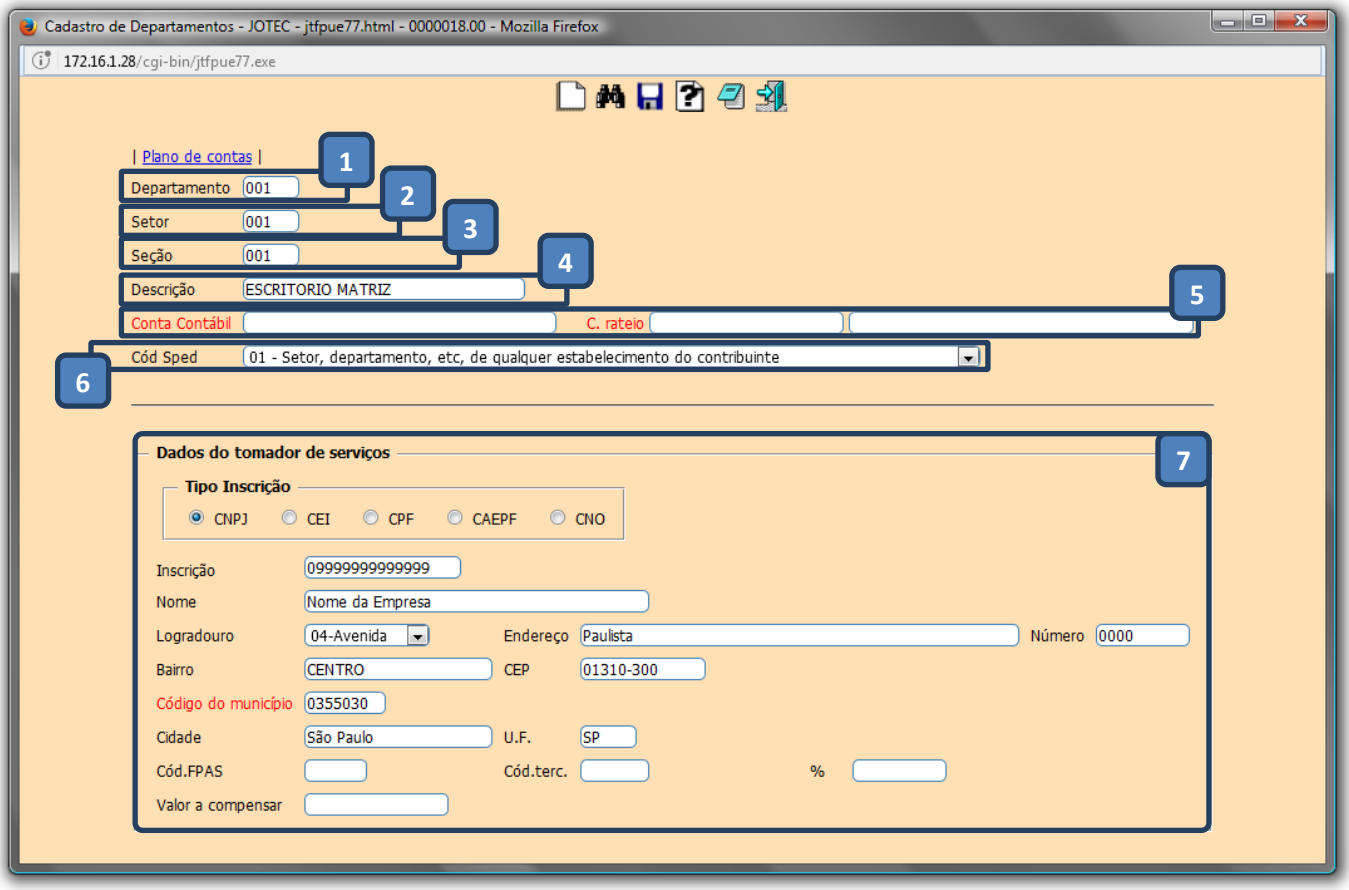

- *(1) Departamento***:** Cadastrar o código do departamento. Servirá para poder calcular a folha por departamentos separadamente.
- *(2) Setor***:** Cadastrar o código do setor. Poderá definir, no cálculo da folha, qual setor deseja calcular.
- *(3) Seção***:** Poderá também definir qual a seção de qual setor dentro de qual departamento.
- *(4) Descrição*: Denominação do departamento/setor/seção.
- *(5) Conta contábil / Conta de rateio*: Informar as contas para integração contábil.
- *(6) Cód sped.*: Selecionar o código do sped.
- *(7) Dados do tomador de serviços*: Informar os dados do tomador de serviços.
- *Obs.: O preenchimento incorreto dos dados do tomador de serviços acarretará problemas no no F.G.T.S.*

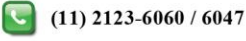

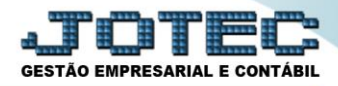

Clicar no ícone do *Disquete* para salvar.

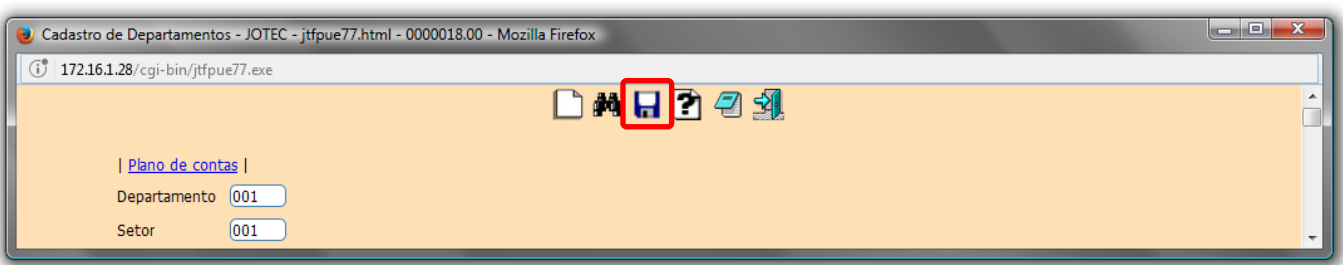

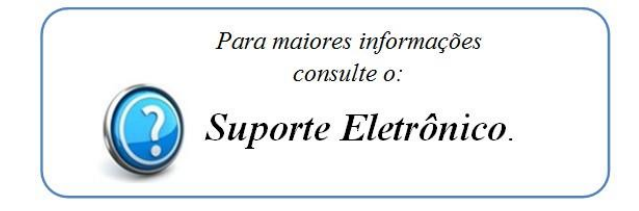

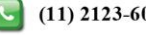